## Performance Indicators

- 1. Change the Completion Status from In Process to Complete.
- 2. Click the Save button.

## NOTE:

You are <u>not required</u> to enter any performance measures in this section as part of your application. Any measures that you do enter, however, will appear on your quarterly program reports.

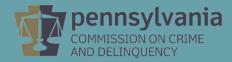

|                                                        | PERFORMANCE INDICATORS                                           |                                                                            |
|--------------------------------------------------------|------------------------------------------------------------------|----------------------------------------------------------------------------|
| Section Point Value: 0 Completion Status: In Process V | Created By:<br>Last Update By:                                   | Created Date: 9/9/2019 7:04:39 AM<br>Last Update Date: 9/9/2019 7:04:39 AM |
|                                                        |                                                                  |                                                                            |
| l.<br>Established by PCCD                              |                                                                  |                                                                            |
| 2.<br>Established by Subgrantee                        |                                                                  |                                                                            |
|                                                        | View History Save And Continue Editing Return to Project Summary |                                                                            |